# DAS ZMS BEDIENERHANDBUCH

Bedieneranleitungen für das Content Management System ZMS

*(für Autoren und Redakteure)*

Autoren:

Syndicat IT&Internet Katharina Weidemann kd@syndicat.com

> Niels Dettenbach nd@syndicat.com

> > Volkan Yavuz xmachina.de

## Inhalt

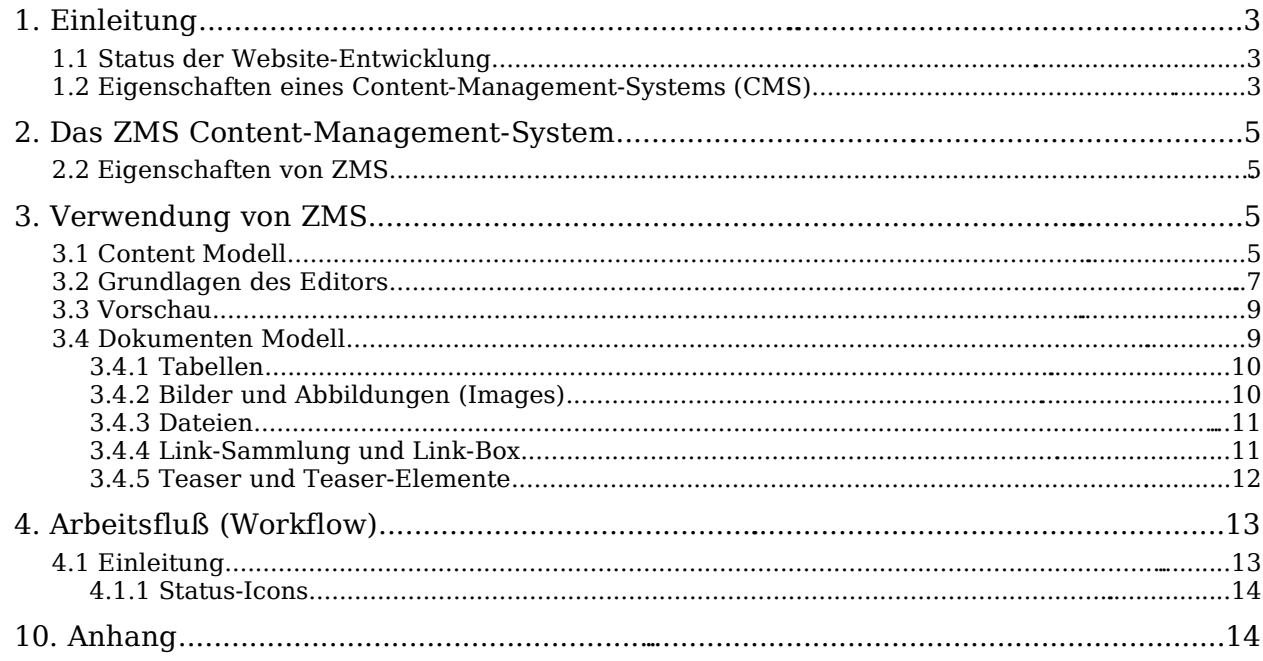

## **1. Einleitung**

## **1.1 Status der Website-Entwicklung**

Die Mengen an Informationen, welche im Internet veröffentlicht werden, wachsen rapide, nehmen immer mehr Zeit in Anspruch und werden im zunehmenden Maße schwieriger. Plan, Struktur und Navigation von Websites werden entsprechend den jeweiligen fachlichen Anforderungen erstellt. Bei Beginn eines Projektes werden diese Aspekte bisher in Hinsicht auf Wartung und Verwendung von Werkzeugen wie Microsoft Frontpage, NetObjectFusion und Macromedia Dreamweaver betrachtet.

Die Betreuung und Wartung solcher statischen Websites ist sehr anspruchsvoll, da keines der oben genannten Werkzeuge Mittel für eine koordinierte Zusammenarbeit der Redakteure zur Verfügung stellt.

Diese Werkzeuge sind für die Entwicklung und die laufende Wartung nicht zu gebrauchen. Um einen syntaktisch korrekten HTML-Code zu produzieren, muß man auf hoher technischer Ebene arbeiten. Sie unterstützen nicht die Trennung der vier wichtigsten Aspekte einer Website.

- ✗ *Design*
- ✗ *Layout*
- ✗ *Struktur*
- ✗ *Inhalt*

Erstaunlich ist, dass die aufgezählten Punkte den Grundstock einer Website bilden. Bei der Verwendung unsachgemäßer Werkzeuge verlangen Änderungen im Inhalt detailliertes technisches Wissen über FTP-Bedienung, Produktion von syntaktisch korrekten HTML-Code und Design. Als Folge, werden mit Änderungen dann meist die Agenturen beauftragt, die die Website auch entwickelt haben. Allgemeine Überarbeitungen im Design und/oder Struktur gelten für alle Webseiten die auf HTML-Code basieren. Auch die Umstrukturierung der Website erfordert eine unermessliche Menge an Arbeit und ist so zudem sehr fehlerträchtig.

### **1.2 Eigenschaften eines Content-Management-Systems (CMS)**

Die Problematik, die im vorhergehenden Teil beschrieben wird, kann man am effektivsten umgehen, indem man für seine Webseiten ein CMS einführt.

Die Trennung von Design, Layout, Struktur und Inhalt gehören zu den Grundlagen eines CMS-Konzeptes, welches die Qualifikation verschiedener Rollen in einem Website-Entwicklungsprojekt beteiligt.

Die erforderlichen Qualifikationen kann man wie folgt veranschaulichen:

- ✗ *Designer, kennt sich mit Farben, Ästhetik, etc. aus*
- ✗ *Programmierer, kann ein Design mit HTML, CSS, JavaScript produzieren*
- ✗ *Techniker, kennt sich im Betrieb von Webservern, FTP, HTTP, etc. aus*
- ✗ *Herausgeber, trägt die Verantwortlichkeit für die Struktur der Website und die zu veröffentlichen Informationen*

Neben den genannten Funktionen liefert das CMS die Komponenten Layout, Design und Inhalt jedem Webbesucher und rendert bei jedem Klick die gewünschte HTML-Seite selbsttätig.

Abb.1- Aufbau des Designs, Layouts und Inhaltes durch ein CMS

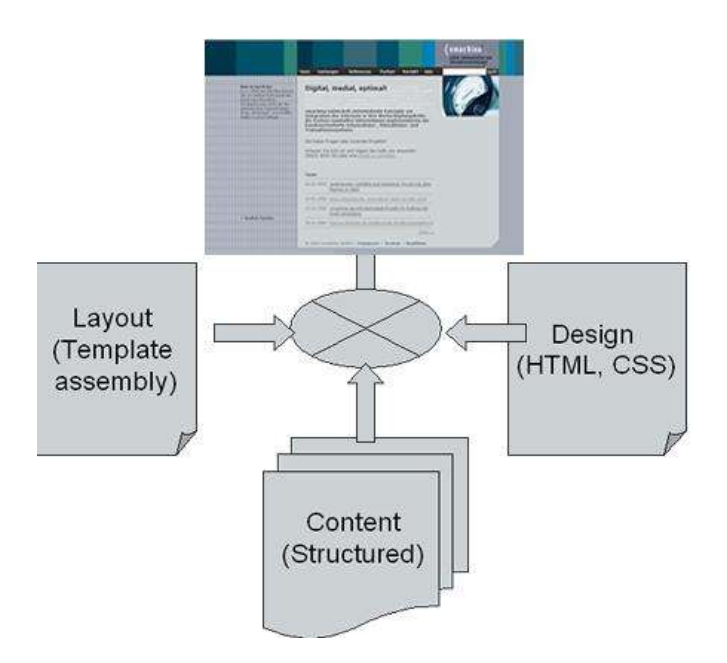

Diese Trennung ermöglicht Funktionalitäten zur Verfügung zu stellen, die für jede Rolle die Arbeit genau durchführen kann ohne Gefahr andere Arbeiten zu behindern. Jede Rolle funktioniert unabhängig von den Funktionen anderer Rollen. Infolge dessen entlastet ein CMS den Herausgeber, sich nicht um technische Details zu sorgen und hat somit mehr Zeit an dem Inhalt zu arbeiten.

Zusätzlich liefert ein CMS folgende Eigenschaften:

- ✗ *Die Navigation wird automatisch aktualisiert und gleichbleibend gehalten.*
- ✗ *Indem man Templates verwendet, treffen Änderungen im Design und Layout automatisch auf alle relevanten Seiten zu.*
- ✗ *Alle Dokumente und Seiten haben ein gleichbleibendes Layout und werden durch das Benutzen von Templates definiert.*
- ✗ *Alle internen Verbindungen zwischen den Dokumenten, werden gleichbleibend automatisch erhalten.*
- ✗ *Workfloweinheiten koordinieren Verantwortlichkeiten für das Redigieren des Inhaltes und den Abstand der Veröffentlichung*

## **2. Das ZMS Content-Management-System**

Der Markt für ein CMS und dessen Lösungen ist sehr komplex. Das Hauptproblem ist eine unduchsichtige Lizenzstruktur. Unabhängig davon bieten sie alle sehr unterschiedliche Qualitäten an oder fehlt an schlüssigen Lösungen.

### **2.2 Eigenschaften von ZMS**

ZMS soll diese FehlerLücken füllen und stellt folgende Eigenschaften zur Verfügung:

- ✗ *leistungsfähiges webbasiertes Content-Management*
- ✗ *einfacher Zugang via Browser und reine Internet Technologien*
- ✗ *gemeinsames arbeiten und bearbeiten*
- ✗ *basiert auf Open-Source-Software und Python*
- ✗ *Konzept und Entwicklung von ZMS, basieren auf jahrelanger Verlags-Erfahrung in Wissenschaft und Technologie in der Medizin*

## **3. Verwendung von ZMS**

### **3.1 Content Modell**

Das Content-Modell zeigt Elemente die verfügbar sind, um eine Website mit hierarchischer Struktur aufzubauen. In einem ZMS basiert diese Struktur hauptsächlich auf drei Objekten.

#### *Website:*

*Eine vollständige Website wird durch Objekte dargestellt. Für jede Website existiert genau ein Objekt dieses Typs, wobei der gesamte Inhalt innerhalb dieses Objektes liegt.* 4

*Rubriken und Dokumente werden angewendet um eine Struktur für den Inhalt zur Verfügung zu stellen. Rubriken können andere Rubriken enthalten. Auf der erschienen Website, entsprechen Rubriken und Dokumente einzelnen Webseiten.*

#### *Rubrik:*

*Wird zum Aufbau einer hierarchischen strukturierten Website verwendet. Rubriken finden als sogenannte Behälterobjekte Verwendung, welche Dokumente beherbergen, die weitere Vor-Rubriken enthalten können*

#### $\overline{\mathbb{R}^{2}}$

### *Dokument: Enthält die zu veröffentlichen Informationen. Im Gegensatz zu den Rubriken können Dokumente keine Rubriken enthalten.* 冒

Die folgenden Elemente werden zum speichern des Inhaltes innerhalb der Dokumente verwendet. In der öffemtlichen Website werden diese Elemente nicht gezeigt, jedoch innerhalb der Rubrik oder Dokuments in der sie liegen.

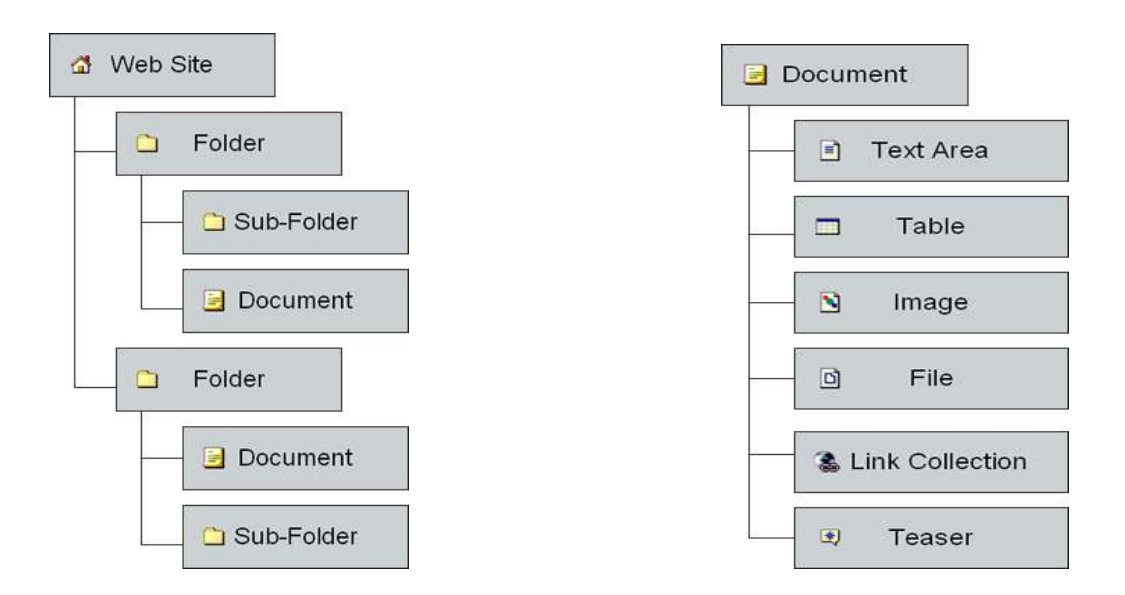

### *Textfeld/Tabelle/Bilder:*

*Diese Objekte repräsentieren den Inhalt, der veröffentlicht werden soll.* 畫

### *Datei:*

*Stellt einen Ordner dar, der zum Beispiel den Download anbieten soll.* Ö

### *Link-Collektion:*

*Stellt eine Verbindung zu anderen Seiten der Website oder externe Betriebsmittel dar.* 噻.

### *Teaser:*

*Das verwenden von Teaser und Teaser-Elementen ermöglicht flexible und andere relevante Infomationen zu beziehen. Dies ist nicht direkt über eine hierarchische Navigation zugänglich.* 拳

Die folgenden zwei Objekte dienen ganz speziellen Zwecken:

### *Systemrubrik:*

*Werden verwendet um Funktionalitäten auszubauen, dies ist nur dem Systemadministrator erlaubt.*  $\rightarrow$ 

### *Anmerkung/Notiz:*

*Wird benutzt um Informationen und Kommunikation zwischen den Herausgebern zu kommentieren. Diese können überall gesetzt werden und sind außer für die Herausgeber und Autoren nicht sichtbar.* 吵

### **3.2 Grundlagen des Editors**

*Alle Funktionalitäten, die ein ZMS bietet, können jederzeit über ein Webbrowser erreicht werden.*

*Als Beispiel dienen Abbildung 1 und 2 als Screenshot.*

#### *Menü-Bar:*

*Erlaubt Zugang zu Funktionalitäten, die im gegenwärtigen Kontext zugänglich sind.*

#### *Bearbeiten:*

*Zugriff auf die Struktur der gearde geäffneten Rubrik oder Dokumente mit allen Elementen.*

### *Eigenschaften:*

*Zugriff auf alle Attribute des aktuellen Objekts.*

#### *Zugang:*

*Gibt einen Überblick der offenen Aufgaben, die durch Workfloweinheiten (Arbeitsflußfunktionalität) von ZMS gehandhabt wird.*

#### *Vorschau:*

*Zeigt eine Vorschau der Arbeiten, (die Kopie eines Objektes), so wie es der Besucher der Website sehen würde.*

#### *Path-Navigation:*

*Navigatorischer Überblick der Menüführung von ausgewählten Objekten und schnelle Navigation.*

#### *Action-List:*

*Enthalten Abläufe die an Objekten durchgeführt werden können, wie z.Bsp. der Reihenfolge nach auf und ab veschieben oder hinzufügen anderer Objekte.*

#### *Werkzeug-Bar:*

*Ist ähnlich der Wekzeug-Bar in vielen Desktop-Anwendungen. Die ZMS Werkzeug-Bar stellt diese funktionalitäten zur Verfügung.*

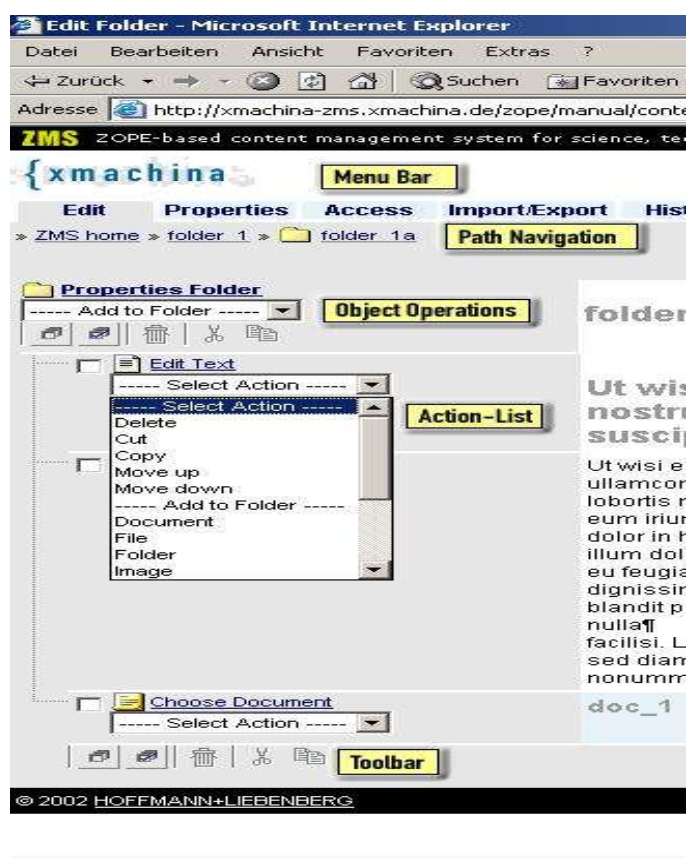

#### *Alles-auswählen:*

*Alle weiteren Abläufe, werden nur durchgeführt an den ausgewählten Objekten.*

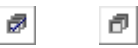

#### *Papierkorb:*

*Löscht alle Objekte die ausgewählt wurden.*

si.

ff

### *Ausschneiden/Kopieren/Einfügen*

 $\mathcal{R}$ h 亀

*Sitemap:*

*Baumstruktur einer Website für schnelle Navigation.*

 $\mathsf{E}$ 

*Suche: Suche über eine redaktionelle Schnittstelle.*  $\mathbf{a}$ 

*Sprache: Wählt eine Sprache aus, die für die Texte von ZMS verwendet werden soll.*

#### *Login/Rollen: Zeigt die zur Zeit eingeloggten Benutzer, sowie deren Privilegien und Verantwortlichkeiten, die dem*

*Benutzer zugewiesen sind an.*

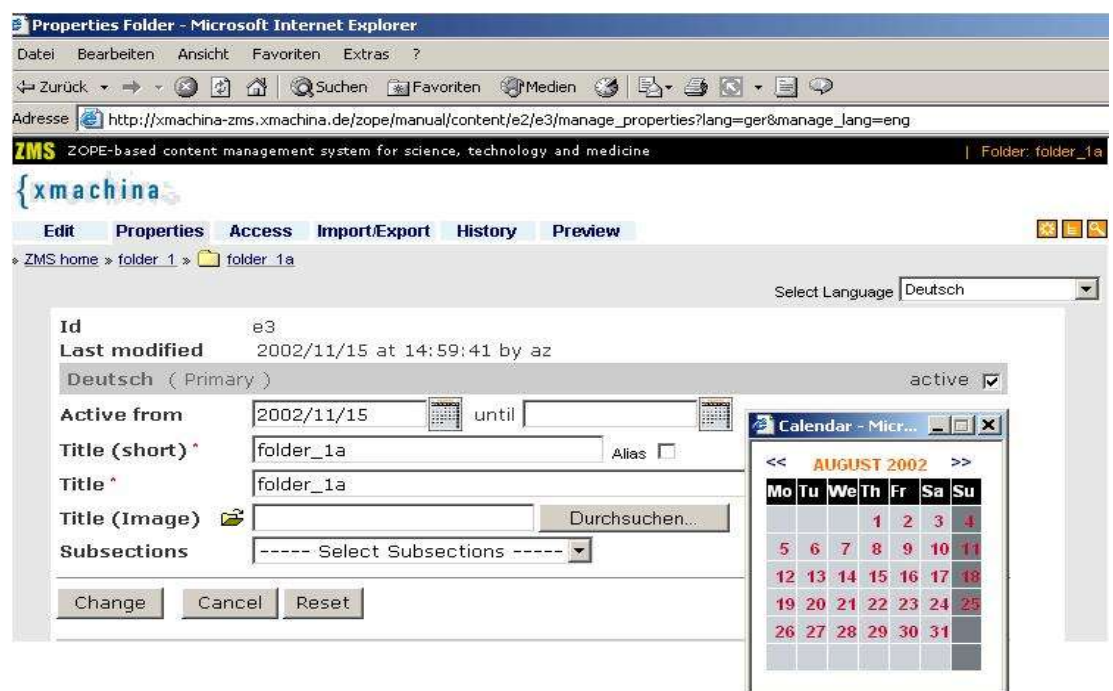

#### **3.3 Vorschau**

Zeigt den gleichen Inhalt, welcher über den Editor und in der öffentlichen Website sichtbar ist, an.

#### **3.4 Dokumenten Modell**

Dokumenten-Modelle beschreiben und zeigen die Arten von Dokumenten welche vorhanden sind, den Inhalt der veröffentlicht werden soll und Eigenschaften die verwendet werden können. Die Rubrik ist ein typisches Objekt indem allgemeine Eigenschaften gezeigt werden können. Fast alle Objekte verwenden ähnliche oder die selben Eigenschaften.

#### *Uk-Spache:*

*Zeigt die ausgewählte Sprachvariante an.*

#### *Aktiv:*

*Schaltet die Sicht der Rubrik um. Zur Vermeidung defekter Verbindungen werden alle Verbindungen automatisch aktualisiert.*

#### *Aktiv von...bis:*

*Eine Rubrik wird automatisch zum Anfangsdatum eingestellt und zum Enddatum automatisch wieder herausgenommen, indem man den gewünschten Zeitraum zum Bsp. per Pop-up-Fenster auswählt.*

#### *Kurztitel:*

*Der Kurztitel einer Rubrik wird für die Anzeige der Navigation verwendet.*

### *Titel:*

*Der Titel einer Rubrik wird als Überschrift verwendet, welche auch als Titel im Browser des Benutzers*

*erscheint.*

### *3.4.1 Tabellen*

Tabellen werden, um hereinkommende Daten tabellarisch zu verarbeiten, verwendet.

Nach der Auswahl des Layouts können die Spalten- und Zeilenköpfe wie auch die Zeileninhalte eingegeben werden. Einzelne Zeilen oder Spalten können nach links oder rechts, nach oben oder unten bewegt oder gelöscht werden.

### *3.4.2 Bilder und Abbildungen (Images)*

Abbildungen können beliebige Bilddateien wie zum Bsp. Fotos, Grafiken, Logos oder andere Bildelemente sein und sollten optimalerweise in den Formaten JPEG (.jpg), GIF (.gif) oder PNG (.png) verwendet werden, da diese am besten für das Internet geeignet sind.

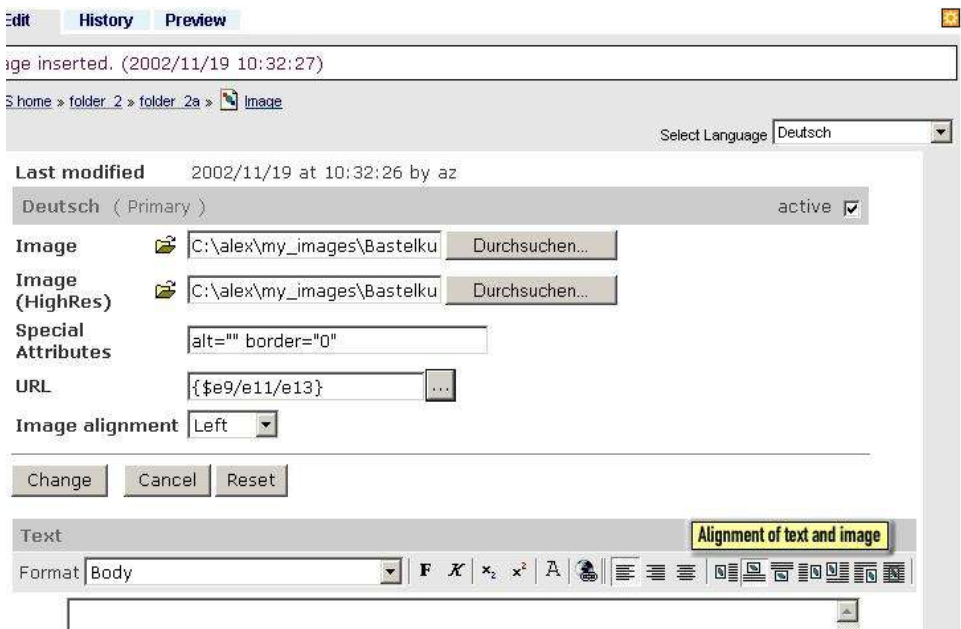

#### *Bild:*

*Soll direkt in der Website angezeigt werden, das kann eine Vorbetrachtung für ein sehr großes Bild oder das Bild selbst sein. Ist das Bild vorhanden, wird dies durch das Zoom-Icon angezeigt.*

#### *Spezielle Eigenschaften:*

*Spezielle HTML-Tag Eigenschaften, die zusätzlich für das Bild verwendet werden sollen. So zeigt zum Bsp. der "alt"-Tag einen Beschreibungstext "hinter" dem Bild an, wenn das Bild noch nicht voll geladen wurde.*

#### *URL:*

*Die Verbindung kann beim anklicken eines Bildes beliebig zur Verfügung gestellt werden. Dies kann eine interne sowie externe Verbindung sein.*

#### *Bild-Ausrichtung:*

*Ein Bild kann links, rechts oder mittig ausgerichtet werden.*

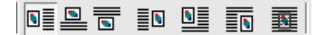

*Text: Beschreibung eines Bildes.*

*Abbildung: Ausrichtung von Text und Bild*

### *3.4.3 Dateien*

Um Informationen oder weitere Inhalte (wie PDF-Dokumente, ZIP-Dateien etc.) für den Download zur Verfügung zu stellen, werden Dateien verwendet.

Objekte (Rubriken, Dokumente, Dateien können zum Bsp. in einem Sitemap-Fenster ausgewählt werden) stellen automatisch Übereinstimmungen in den Verbindungen sicher. Bei deaktivierten Objekten wird der Link automatisch gelöscht.

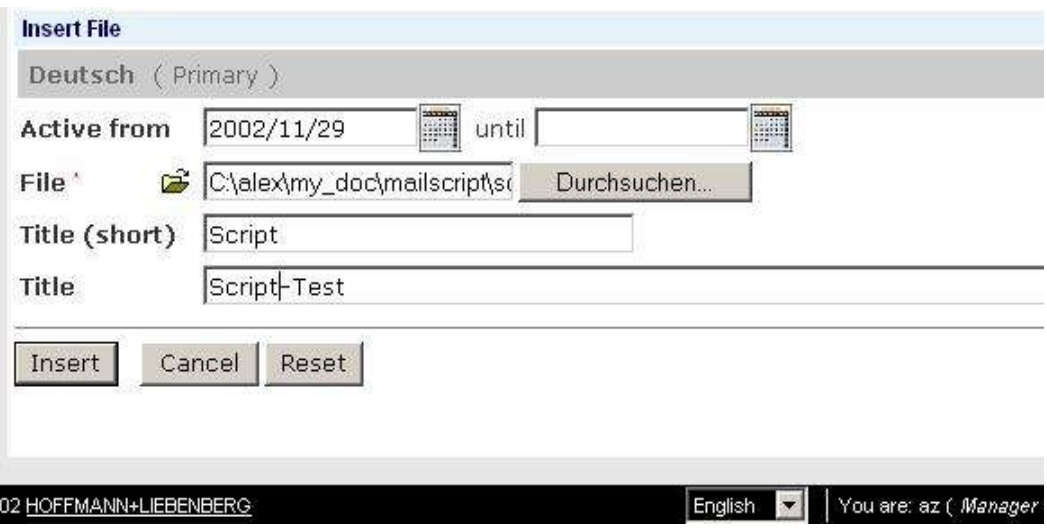

### 3.4.4 Link-Sammlung und Link-Box

Link-Sammlung und Link-Box können als Querverweise verwendet werden.

Folgende Resourcen können verwendet werden:

#### *intern:*

*Objekte die von ZMS verwaltet werden (Rubriken, Dokumente, Datein können zum Bsp. in einem Sitemapfenster ausgewählt werden) stellen automatisch die Übereinstimmung in den Verbindungen sicher, dies ist bei deaktivierten Objekten, bei denen automatisch der Link gelöscht wird, sehr wichtig.*

#### *extern:*

*Externe Objekte können mit ihrer kompletten URL angegeben werden. Allerdings kann nicht sichergestellt werden, ob die angegebene URL korrekt ist.*

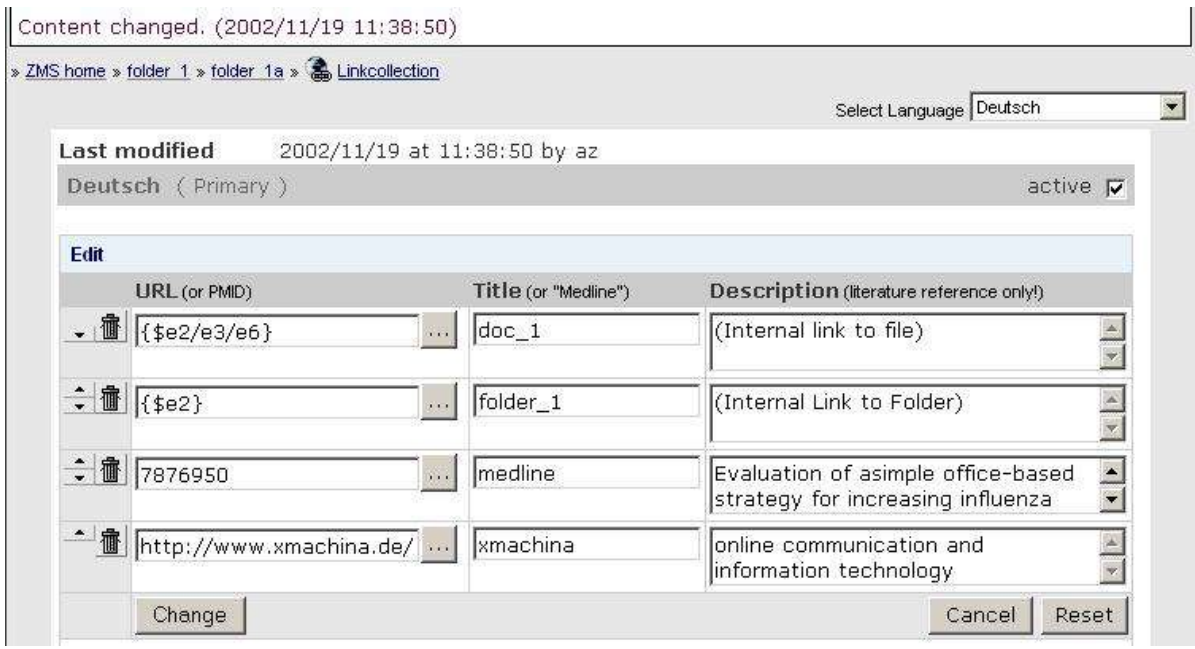

#### $3.4.5$  *Teaser und Teaser-Elemente*

Teaser und Teaser-Elemente sind flexible Objekte, die alle Arten von Qzerverweisen (sog. Cross-Referenzen) innerhalb der Website wie auch zu externen Resourcen bieten. Zuerst wird das generelle Layout des Teaser-Kasten festgelegt.

#### *Aktiv von...bis:*

*Teaser-Elemente haben im CMS eine geringe Relevanz als andere Objekte – so wird auch der "Aktiv von" Wert nicht automatisch gestzt.*

#### *Penetranz:*

*Dies legt fest, auf welchen Seiten der Teaser erscheinen soll.*

#### *Dieses Objekt:*

*Teaser erscheint nur auf dieser Seite.*

#### *Alle Rubrik-Seiten der Unterhiersrchie:*

*Teaser wird hier und auf allen Rubrik-Seiten, jedoch nicht auf Dokumenten angezeigt.*

#### *Komplette Unterhierarchie:*

*Teaser erscheint in der kompletten Unterhierarchie.*

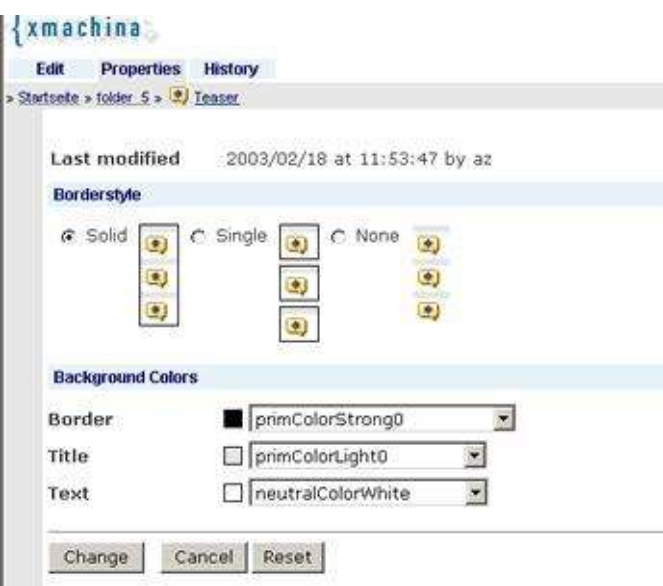

## **4. Arbeitsfluß (Workflow)**

- ✗ *Dokumenten-Körper*
- ✗ *Seiten-Navigantions-Panel*
- ✗ *Dokumenten-Umriß*

### **4.1 Einleitung**

Zum modellieren von Arbeitsflüssen gibt es einige einfache Funktionen:

#### *Arbeits- und Livekopie:*

*Von Inhaltsobjekten sind immer zwei Kopien vorhanden.*

#### *Livekopie:*

*Sind jene Kopien, welche dem Besucher der Website sichtbar sind.*

#### *Arbeitskopie:*

*Diese Kopien sind nur über die redaktionelle Schnittstelle vorhanden.*

Alle Änderungen am Inhalt werden zuerst in der Arbeitskopie vorgenommen. In der Livekopie sind die Änderungen erst nach Freigabe durch den Redakteur zu sehen.

#### *Autoren und Redakteure:*

*Für festlegende Änderungen unterscheidet man zwischen Autoren und Redakteuren.*

#### *Autoren:*

*Sie haben alle Rechte zum erstellen und bearbeiten von Inhalten.*

### *Redakteure:*

*Ihm allein ist der anschließende Wiedereinbau der Livekopie mit den Inhalten der Arbeitskopie vorbehalten.*

### *4.1.1 StatusIcons*

Der Status von jedem Inhaltsobjekt wird mit folgenden Icon angezeigt.

### *gelöscht:*

*Die Löschung des Objektes ist noch nicht bestätigt worden, d.h. die Löschung ist in der live Website noch nicht sichtbar.*

ff

### *gesperrt:*

*Ein geändertes Objekt wird von dem jeweiligen Redakteur verriegelt.* A

### *geändert:*

*Die Änderung eines Objektes ist noch nicht bestätigt worden, d.h. das die Änderung in der live Website noch nicht sichtbar ist.* Ò

*neu: Ein Objekt ist neu angelegt worden.* 陷

## **10. Anhang**

In Arbeit